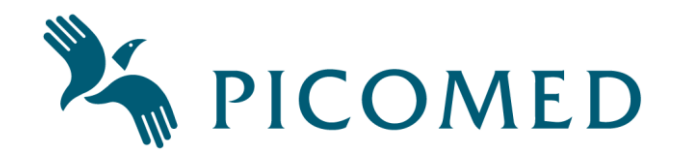

# **Synstekniske hjelpemidler Dokumentasjon for Evo E10 Daisy player**

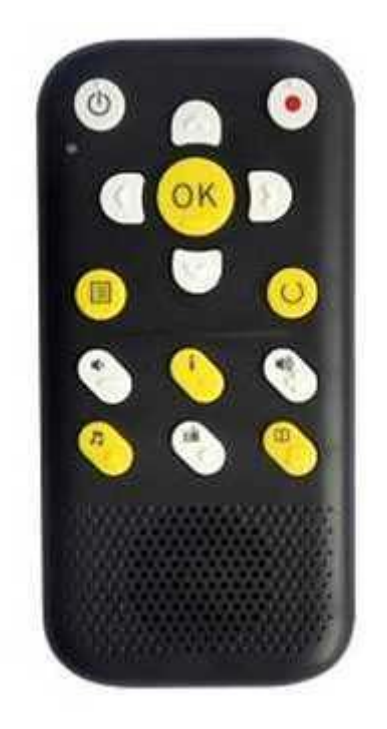

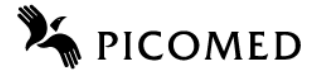

#### **Revisjoner**

Når det gjøres endringer i dokumentasjonen, vil denne bli datert og gitt en kort beskrivelse. Oversikten nedenfor lister opp dette.

#### Revisjonsoversikt

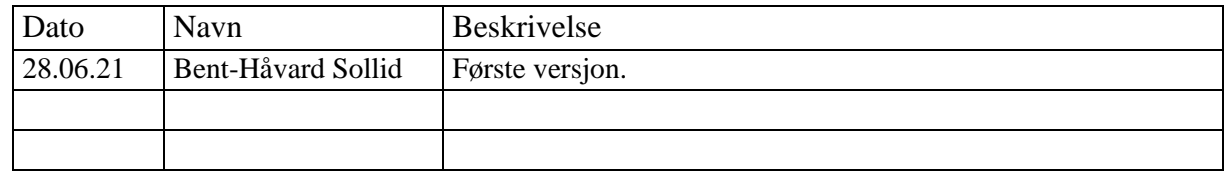

#### **Innhold - EvoE 10 Daisy Player**

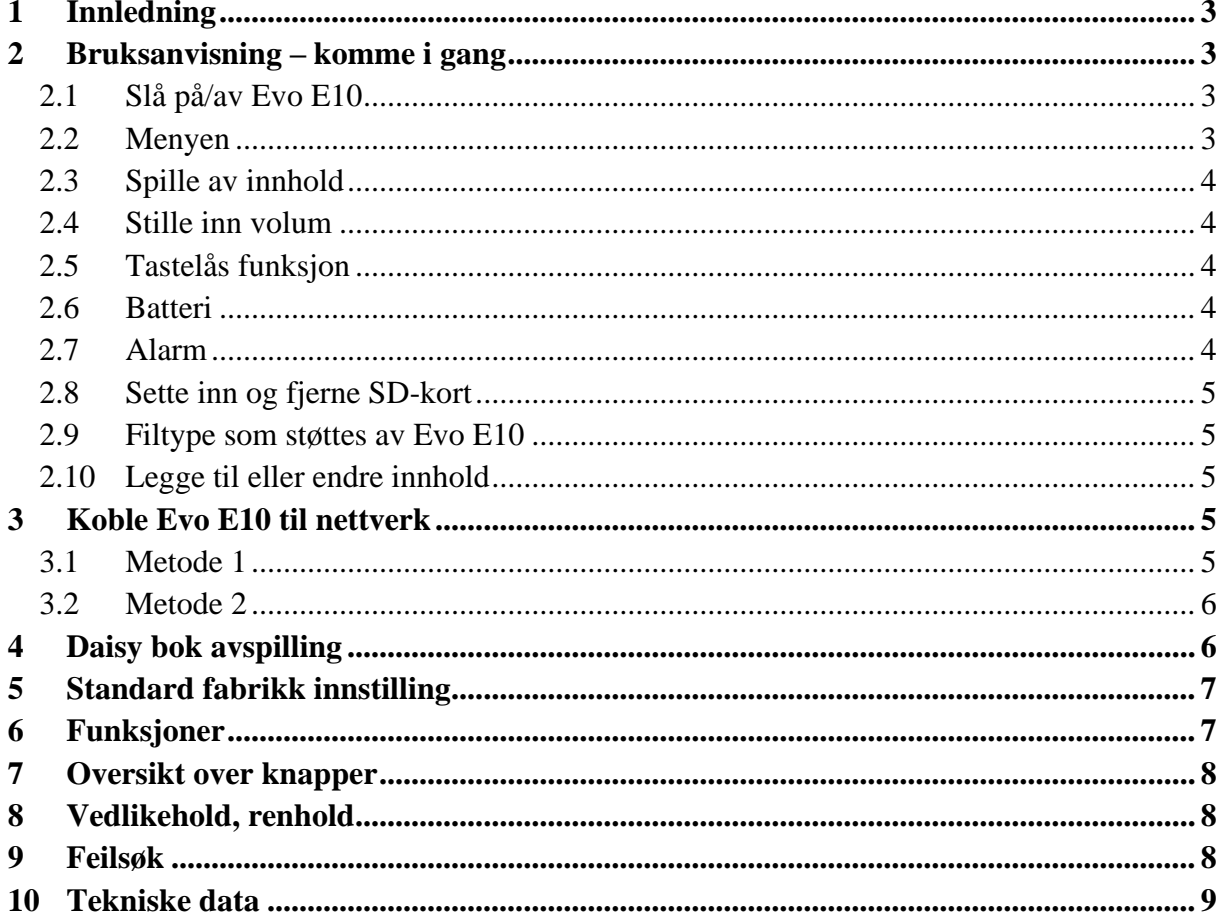

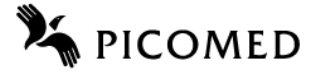

## <span id="page-2-0"></span>**1 Innledning**

Dette dokumentet beskriver Evo E10 Daisy player som er et synsteknisk hjelpemiddel.

Dette er en Daisy spiller som også kan spille av lyd fra internett, ta opp memo, være alarmklokke, kalkulator, lydopptaker med mere.

## <span id="page-2-1"></span>**2 Bruksanvisning – komme i gang**

- I kapittel [6](#page-6-1) er det liste over alle [Funksjoner.](#page-6-1)
- I kapittel [7](#page-7-0) er det [Oversikt over knapper.](#page-7-0)

Det følger med ørepropp, lader og USB-kabel for lading samt bæreveske og bærestropp.

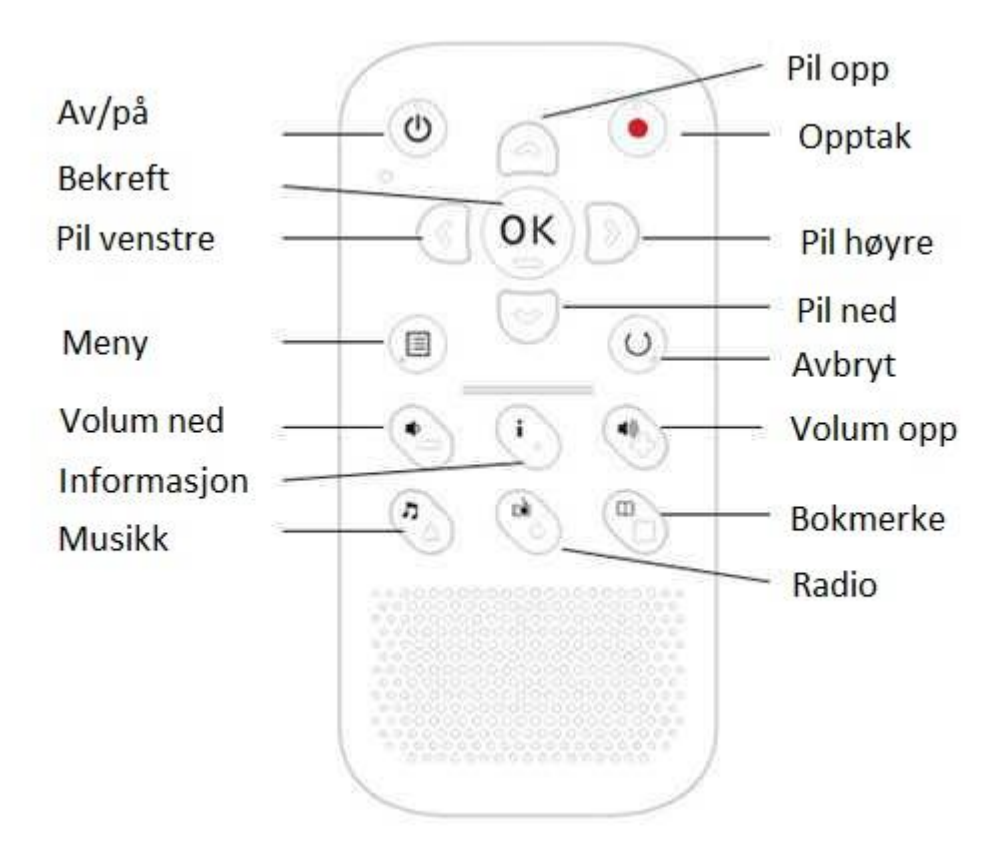

#### <span id="page-2-2"></span>*2.1 Slå på/av Evo E10*

- For å slå på Evo E10 Daisy spiller trykk og hold inne av/på-knappen i 3 sekunder.
- For å slå av Evo E10 Daisy spiller og hold inne av/på-knappen i 3 sekunder.
- Evo E10 kan lades enten med medfølgende lader eller fra PC med medfølgende USB kabel. For å bruke Evo E10 samtidig som den lader fra pc, koble Evo E10 fra PC via sikker utløse funksjon, men ikke ta ut USB kabelen.

#### <span id="page-2-3"></span>*2.2 Menyen*

Trykk meny-knappen og deretter navigasjonsknapp – ned for å høre.

Velg en undermeny: for eksempel når du hører «version information», trykk OK-knappen for å få tilgang. For å komme tilbake trykk på avslutt-knappen. Undermenyer:

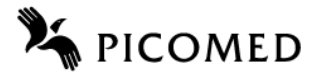

«network», «version information», «device information», «time settings», «system voice», «alarms», «resume play settings», «hotkey settings», «recordings», «startup sound and vibration», «tools», «language (spiller med flere språk innlagt)», «check for update» and «default factory settings».

Menyene er utformet slik at når en kommer til siste punkt i listen og velger neste punkt, så hopper den til første punkt i listen.

#### <span id="page-3-0"></span>*2.3 Spille av innhold*

Slå på Evo E10 Daisy-spiller, vent noen sekunder. Trykk på avslutt-knappen for å velge det minne som ønskes å benytte. En kan velge mellom «internal memory», «SD card» eller «USB disk». Deretter trykker en navigasjonsknapp – ned for å velge, så OK-knapp bekrefter valget.

Eksempel spille av Daisy lydbok: «internal memory – OK – main folder», «Daisy folder» -  $OK - velg bok med navigasjonsknapp opp/ned - OK - OK - lydbok spilles av.$ 

Eksempel spille av internettradio: «internal memory – OK – main folder», «internet radio folder» – OK– velg forhånds lagret radio kanal med navigasionsknapp opp/ned – OK – radio spilles av.

#### <span id="page-3-1"></span>*2.4 Stille inn volum*

- Trykk volum knapp opp eller ned for å justere volumnivået. Volum varierer i trinn fra volum 0 til volum 16.
- Ved bruk av hodetelefoner anbefaler vi at du angir volum på komfortabelt nivå.
- Når det ikke lyttes til lydfiler: trykkes det på volum ned/opp-knappen for å høre hvilket volumnivå som er valgt.
- Når det lyttes til lydfiler og en trykker på volum ned/opp-knappen så vil en ikke få opplest volumnivå som er valgt. Dette for å få uavbrutt avspilling av lydfiler.

#### <span id="page-3-2"></span>*2.5 Tastelås funksjon*

For å låse tastene, trykk på av/på-knappen først og trykk deretter på musikk-knappen. Tastene låst. For å låse opp igjen, gjenta prosedyren.

#### <span id="page-3-3"></span>*2.6 Batteri*

Trykk informasjons-knappen 4 ganger under avspilling av internettradio, Daisy bok osv.

- Batteri status leses ut.
- Brukstid 10 timer.

#### <span id="page-3-4"></span>*2.7 Alarm*

- Etter at du har slått på Evo E10, trykker du på meny-knappen og trykker på opp/nednavigasjonsknappen igjen og igjen til du hører meldingen «alarms».
- Trykk deretter på OK-knapp for tilgang til alarm menyen, som inkluderer 5 sett med alarmer: Alarm 1, Alarm 2, Alarm 3, Alarm 4 og Alarm 5.
- Trykk opp/ned-navigasjonsknappen velg en av alarmene og trykk OK-knappen.

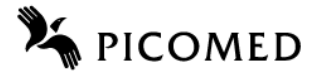

- Trykk deretter opp/ned navigasjonsknappen igjen og igjen vil du høre «time», «minute», «disable/enable», «recurrent», «alarmsignal», «alarm reminding mode» går i loop.
- Velg en parameter og trykk deretter på venstre/høyre navigasjonsknapp for å angi parameter og trykk OK-knappen lagre innstillingene dine, vil du høre «setting saved»
- Merk: Under alarm trykk på en knapp (unntatt Avslutt-knappen) og gå til 10 minutter snooze modus.
- Trykk på Avslutt-knappen for å stoppe alarm.

#### <span id="page-4-0"></span>*2.8 Sette inn og fjerne SD-kort*

Vennligst følg instruksjonene nedenfor for å sette inn og fjerne SD-kort. Kontroller at Evo E10-spilleren er avslått når du setter inn eller tar ut SD-kort.

- Finn den lange rektangulære sporet øverst på Evo E10 Daisy-spilleren.
- Ett hjørne av SD-kortet er kuttet i en 45 graders vinkel. Den kuttede hjørnedelen skal være nederst til høyre. Sett SD-kort i kortsporet og dytt det ned. Hvis SD-kortet ikke er riktig vei, vil det ikke gå an å sette inn i lås.
- Skyv Forsiktig SD-kortet ned i spillerens SD-kortspor til det klikker på plass.
- For å ta ut SD-kortet, må du trykke ned på den øvre kanten av SD-kortet for å løsne det og deretter ta det ut.

#### <span id="page-4-1"></span>*2.9 Filtype som støttes av Evo E10*

- Daisy format: Daisy 2.0.2, Daisy 3.0.
- Text-format: txt, doc/docx, HTML, HTM, EPUB, PDF. MOBI, RTF.
- Lydformat: MP3, WMA, WAV, FLAC, APE, ACC, OGG, RA, M4A, etc.
- Videoformat: RM, RMVB, AVI, MP4, 3GP, MOV, WMV, FLV, MPG, MPEG, DAT etc.
- Daisy Online-protokoll.
- Bookshare API Protocol (Valgfritt for bestemt område eller land).

#### <span id="page-4-2"></span>*2.10 Legge til eller endre innhold*

For å legge til eller endre innhold på Evo E10 benyttes medfølgende USB kabel. Koble Evo E10 til PC via USB kabel. Evo E10 identifiseres som masselagringsenhet, det er txt-filer som heter Daisy, DODP, internet radio, PodcastReader, Record og wifi\_password.

## <span id="page-4-3"></span>**3 Koble Evo E10 til nettverk**

Det finnes flere måter å koble Evo E10 til et WIFI-nettverk.

#### <span id="page-4-4"></span>*3.1 Metode 1*

- Slå på spilleren.
- Trykk på menyknappen.
- Trykk opp eller ned navigeringsknappen til du hører «network».
- Trykk på OK-knappen og hør «wireless settings».
- Trykk på OK-knappen og velg deretter «wireless active».
- Trykk på OK-knappen «scanning please wait scanning completed».

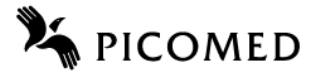

- Trykk opp eller ned navigeringsknappen for å velge wifi-nettverk etter WiFi nettverksskanning ferdig.
- Trykk OK-knappen for å velge nettverk når riktig nettverk leses opp.
- Trykk på bokmerkeknappen for å bytte mellom inndata bokstav, tall eller tegn.
- Velg bokstaver, tall eller tegn med opp eller ned-navigasjonsknapp, trykk på høyrenavigasjonsknapp for å bekrefte og for å hoppe til neste tegn, fortsett prosedyren til hele passordet er lagt inn.
- Trykk på OK-knappen for WiFi-tilkobling når passord er ferdig tastet inn.

Tips 1: hvis en skriver et tegn feil ved inntasting av passord kan en trykke på venstre navigasjonsknapp for å hoppe tilbake til forrige inntegn, for så å skrive inn riktig tegn. Tips 2: om en glemmer hvilket tegn en har tastet inn kan en trykke på informasjonsknappen for å høre tegn eller tegn en har tastet inn.

#### <span id="page-5-0"></span>*3.2 Metode 2*

- Koble Evo E10-spiller til PC via USB-kabel.
- Åpne txt-filen «wifi\_password» fra Evo E10 mappe.
- Rediger passord på første rad i txt-filen, lagre og lukk txt-fil.
- Koble Evo E10 fra PC via sikker utløse funksjon.
- Trykk på meny-knappen.
- Trykk opp- eller ned-navigeringsknappen til du hører «network».
- Trykk OK-knappen og hør «wireless settings».
- Trykk på OK-knappen og velg deretter «wireless active» ved å trykke på venstre eller høyre-navigasjonsknapp.
- Trykk på opp eller ned-navigasjonsknappen for å velge WiFi-nettverk etter at WiFinettverksskanningen er fullført.
- Trykk på OK-knappen når du hører «WiFi network».
- Trykk menyknappen for å lese ut passord, lagret på «wifi\_password» txt-filen.
- Trykk på OK-knappen for WiFi-nettverkstilkobling.

Tips: når en redigerer passord på «wifi\_password» txt-filen og det er tilgjengelig forskjellige WiFi-nettverk med forskjellige passord så må en sørge for at passord er skrevet på hver sin rad for hvert enkelt WiFi-nettverk.

## <span id="page-5-1"></span>**4 Daisy bok avspilling**

- Koble Evo E10 til pc med USB kabel. Last ned Daisy bok fra for eks. nlb.no og lagre den i en mappe Vennligst sørg for å lagre Daisy bøker på standard «Daisy» mappe.
- Slå på Evo E10 for å få tilgang til hovedmappen, trykk opp eller ned-navigeringsknappen til en hører «Daisy» kunngjøring.
- Trykk så OK-knappen, tilgang til Daisy bøker, trykk opp eller ned-navigasjonsknappen flere ganger og velg Daisy boken en vil spille av.
- Trykk OK-knappen for å spille Daisy bok.

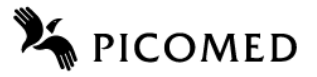

• Under Daisy bok avspilling trykker en på informasjon-knappen. Da vil en høre tittel, tid gått, total varighetstid, forfatter, utgiver, opptaker, publiseringsdato, formatkunngjøring og fortsetter deretter å spille videre.

Trykk på informasjon-knappen to ganger for å høre tid og dato før den fortsetter å spille videre.

Trykk på informasjon-knappen tredje gang for å høre statuskunngjøring på batterinivå før den fortsetter å spille.

Trykk på informasjon-knappen fjerde gang for å høre WiFi-tilkobling status kunngjøring før den fortsetter å spille.

- Under Daisy bok avspilling: Hvis du ønsker å justere avspilling alternativet, trykk på menyknappen ned/opp og så flere ganger på navigasjonsknappen for å høre «go to page», «go to heading», «speed», «pitch», «time jumpintervall» velg ett alternativ og følg trinnene nedenfor.
- Eksempel «go to page» for å gå til side 15: trykk OK-knappen, trykk navigasjonsknapp ned/opp til en hører «1», trykk på høyre-navigasjonsknapp til en hører «10». Trykk navigasjonsknapp ned/opp til en hører «15» og trykk så OK-knappen for å gå til side 15.
- Eksempel «go to heading» innstilling: Prosedyre samme som «go to page» innstilling.
- Under Daisy bok avspilling: Trykk OK-knappen for å pause avspilling, du høre «pause», trykk OK-knappen igjen for å fortsette avspillingen.

## <span id="page-6-0"></span>**5 Standard fabrikk innstilling**

- Slå på Evo E10, trykk menyknappen og trykk så navigasjonsknapp ned/opp til en hører «default factory settings».
- Trykk OK-knapp til «default factory settings» og «restore factory settings?».
- Trykk OK-knapp for å gjenopprette standard fabrikkinnstillinger.

## <span id="page-6-1"></span>**6 Funksjoner**

- Daisy spiller.
- DODP.
- Internett-radio.
- Internett Podkast.
- Talememo.
- Snakkende alarmklokke med vibrasionsminnemodus.
- Snakkende klokke og dato.
- Snakkende kalkulator.
- Nedtellings funksjon.
- Snakkende kompass.
- Snakkende påminnelse.
- Tale bokmerke.
- Opptaker, støtter PCM-opptak.
- OTG funksjon.

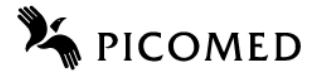

## <span id="page-7-0"></span>**7 Oversikt over knapper**

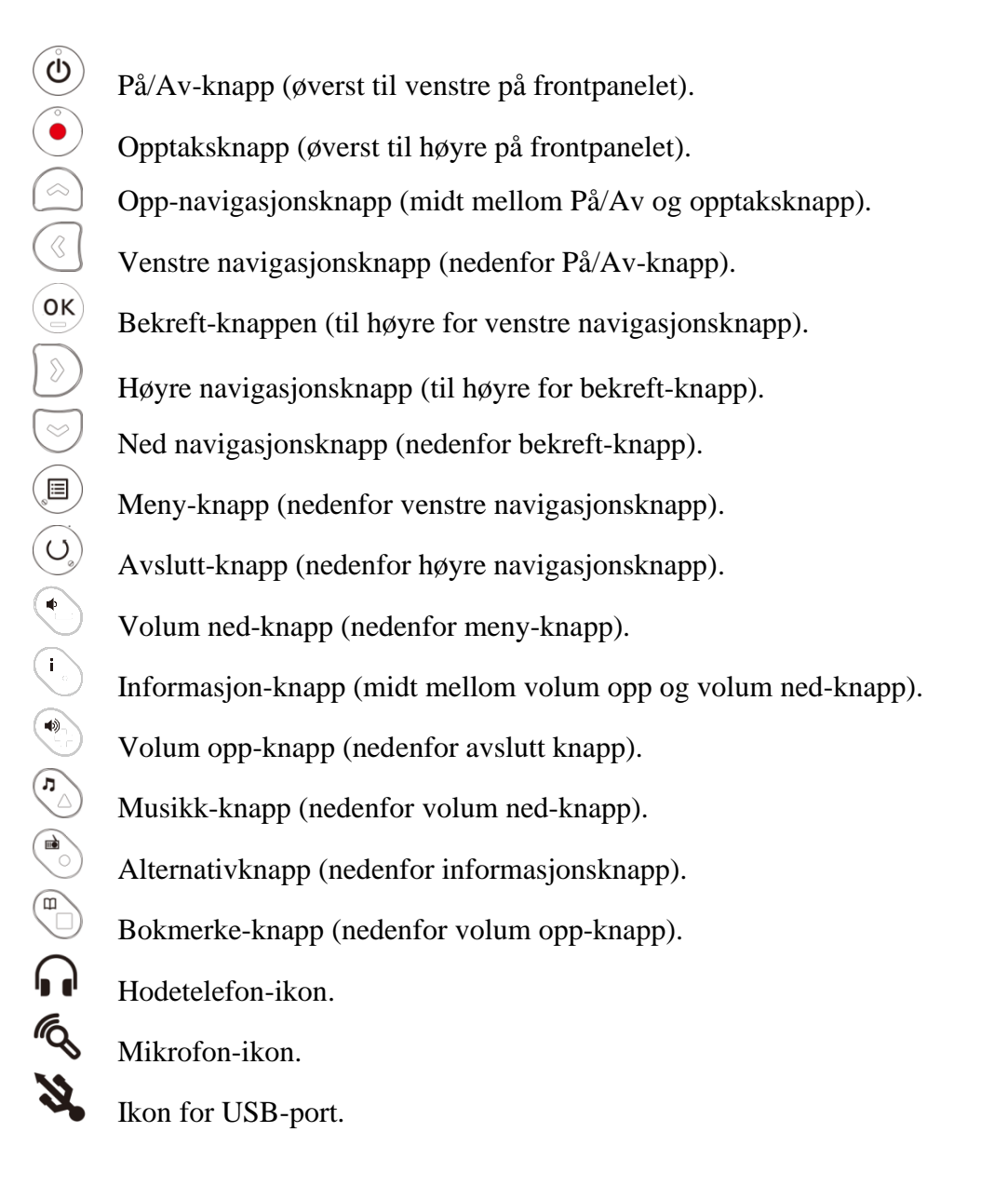

## <span id="page-7-1"></span>**8 Vedlikehold, renhold**

Det er ingen batterier, sikringer eller andre deler som skal ettersees eller byttes jevnlig.

Den kan rengjøres med en lett fuktet klut uten, eller med et svakt, rengjørings-middel. Den skal ikke senkes under vann eller på annen måte utsettes for mye fuktighet.

## <span id="page-7-2"></span>**9 Feilsøk**

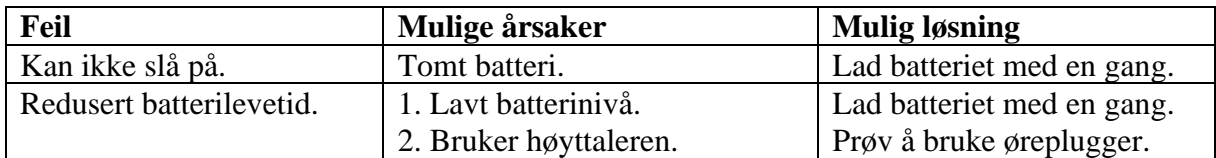

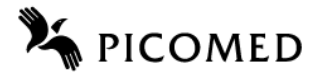

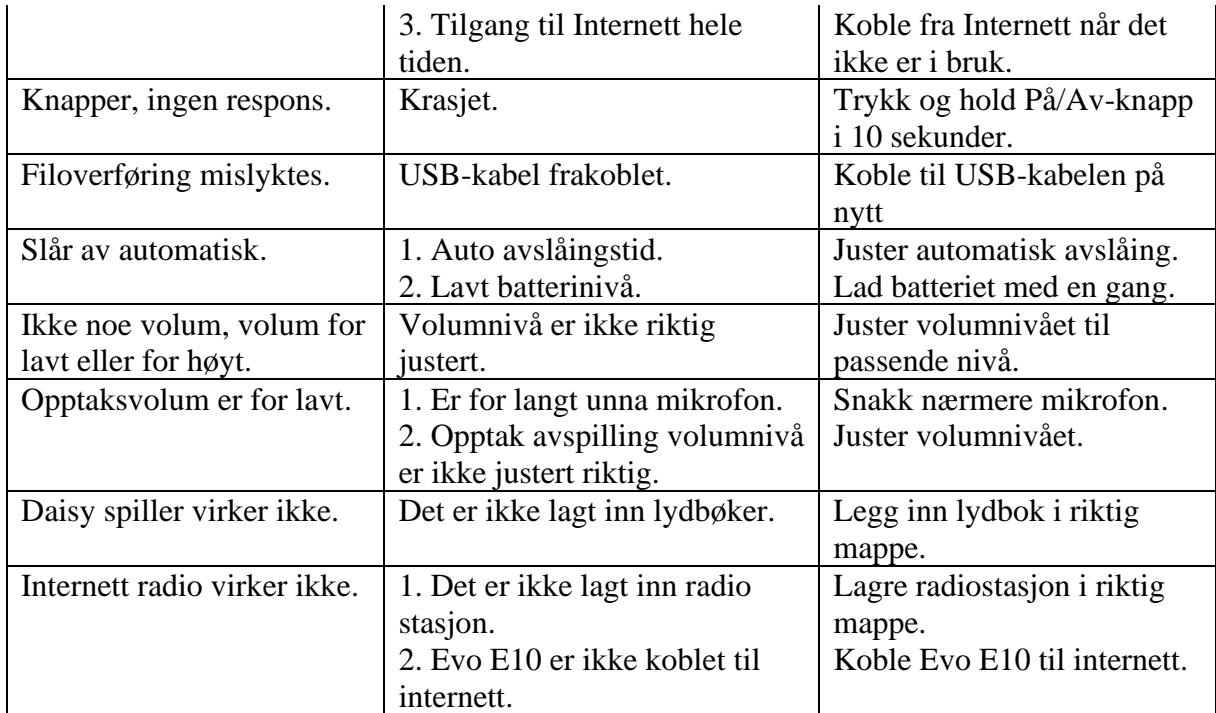

## <span id="page-8-0"></span>**10 Tekniske data**

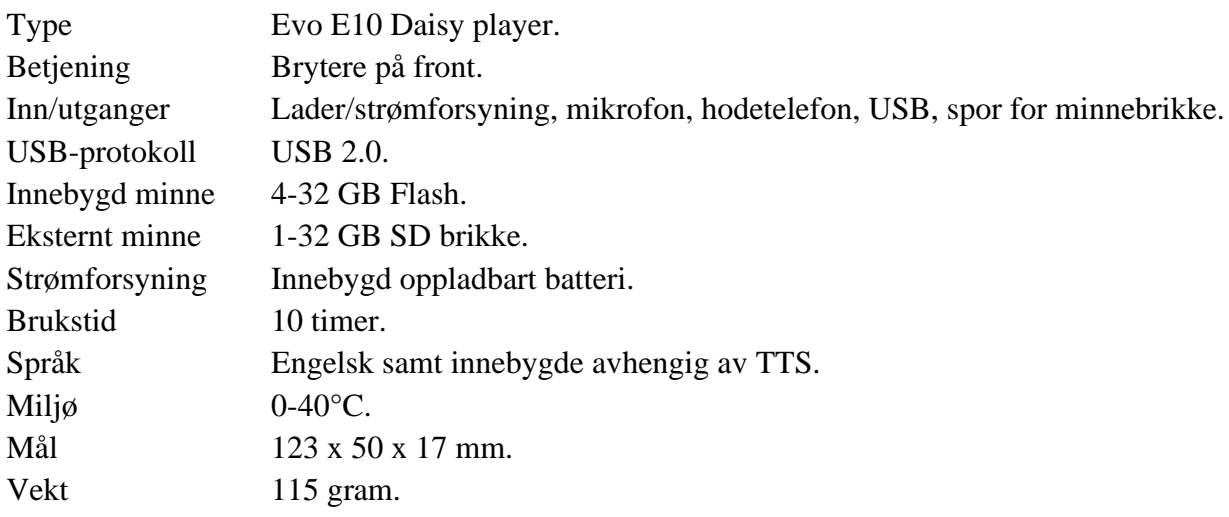